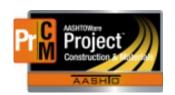

# MONTANA DEPARTMENT OF TRANSPORTATION AASHTOWare Project Construction and Materials

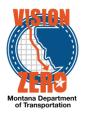

# MDT Procedure Process: Contract Project Design Evaluations

**Date: November 30, 2017 Updated: August 26, 2019** 

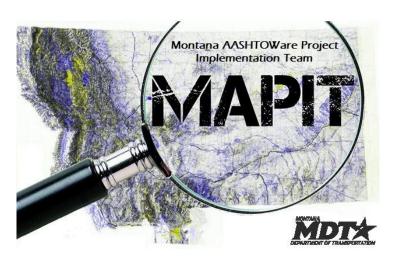

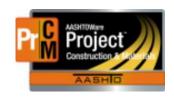

## MONTANA DEPARTMENT OF TRANSPORTATION AASHTOWare Project Construction and Materials

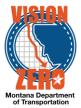

#### Process Definition

This process is for consultant design projects only and details the steps for entering consultant design evaluations.

#### Acronyms and Definitions

MDT – Montana Department of Transportation

#### MDT Procedure

- 1. The Project Manager will receive an email notification as a reminder to create the Design Evaluation for Consultant Design projects only.
- To access the Consultant Design Evaluation application:
  - 1. Navigate to Construction > Contract Progress > Contract Documentation
  - 2. Click on the Contract Project Design Evaluations tab.
  - 3. Click on the link Enter/View Consultant Design Evaluations.
  - 4. Login to the Consultant Design Evaluation application using your network logon ID and password.

#### **Contract Documentation Summary**

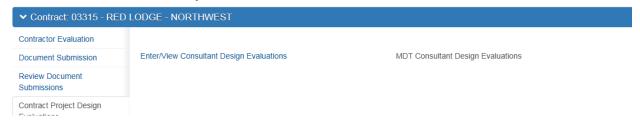

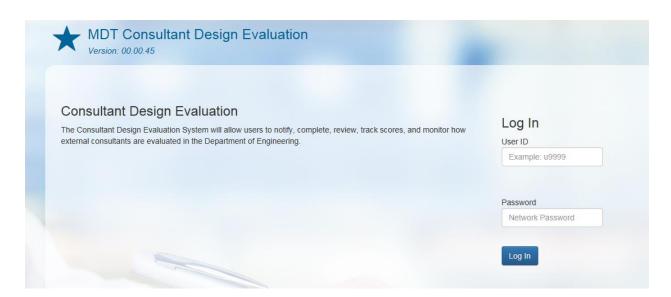

#### IT Systems Interfaces Outside of AASHTOWare Project

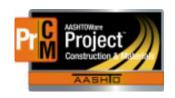

## MONTANA DEPARTMENT OF TRANSPORTATION AASHTOWare Project Construction and Materials

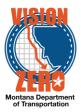

### Process Exceptions

### Business Change Summary

This is a new process. An email notification will be received prompting the Project Manager to create the design evaluation in The MDT Consultant Design Evaluation system.

Comments